# **RTEDGEYOCTOUG**

**Real-time Edge Yocto Project User Guide**

**Rev. 2.6 — 28 July 2023 User guide**

#### **Document information**

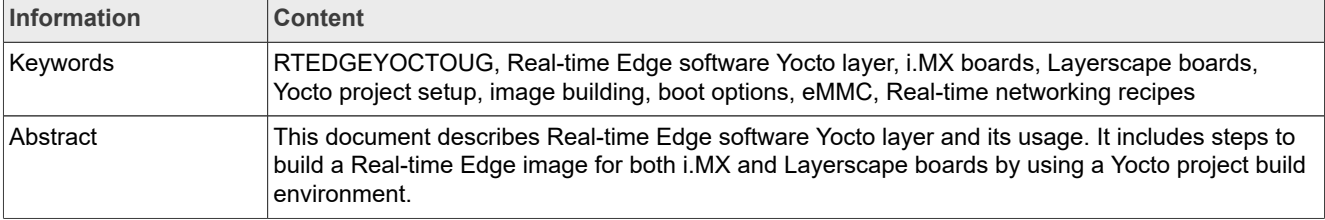

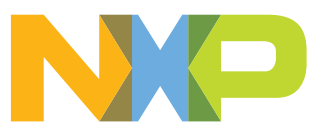

**Real-time Edge Yocto Project User Guide**

### <span id="page-1-1"></span>**1 Overview**

This document describes how to build a Real-time Edge image for both i.MX and QorIQ (Layerscape) boards by using a Yocto Project build environment. It describes Real-time Edge Software Yocto layer and its usage.

The Yocto Project is an open source collaboration focused on embedded Linux OS development.

- **•** For more information on Yocto Project, see the Yocto Project page: [www.yoctoproject.org.](https://www.yoctoproject.org/) There are several documents on the Yocto Project homepage that describe in detail how to use the system.
- **•** To use the basic Yocto Project without the Real-time Edge release layer, follow the instructions in the Yocto Project Quick Start found at [https://docs.yoctoproject.org/brief-yoctoprojectqs/index.html.](https://docs.yoctoproject.org/brief-yoctoprojectqs/index.html)

Real-time Edge layer is based on i.MX Yocto project and LSDK Yocto release.

- **•** i.MX Yocto project provides i.MX boards support. For more information, refer to *[IMX\\_YOCTO\\_PROJECT\\_USERS\\_GUIDE \(IMXLXYOCTOUG\)](https://www.nxp.com.cn/docs/en/user-guide/IMX_YOCTO_PROJECT_USERS_GUIDE.pdf)*.
- **•** LSDK Yocto project provides Layerscape boards support. For more information, refer to *[Layerscape Software](https://www.nxp.com.cn/docs/en/user-guide/LSDKYOCTOUG.pdf) [Development Kit User Guide for Yocto \(LSDKYOCTOUG\)](https://www.nxp.com.cn/docs/en/user-guide/LSDKYOCTOUG.pdf)*.

Files used to build an image are stored in layers. Layers contain different types of customizations and may have different sources. Some of the files in a layer are called recipes. Yocto Project recipes contain the mechanism to retrieve source code, build, and package a component. The following list shows the layers used in this release.

#### **Real-time Edge layer**

**• dynamic-layers**: includes updates for board-related recipes of i.MX and Layerscape.

├── imx-layer └── qoriq-layer

- **• recipes-extended**: includes recipes for real-time networking, real-time system, and industrial protocols.
- **• recipes-nxp**: Real-time Edge image recipes

#### <span id="page-1-2"></span>**1.1 End user license agreement**

NXP End-User License Agreement (EULA) is displayed during the setup process of the Real-time Edge Yocto Project Community Board Support Package (BSP). To continue using the Real-time Edge Proprietary software, users must agree to the conditions of this license. The agreement to the terms allows the Yocto Project build to untar the packages.

#### <span id="page-1-0"></span>**1.2 Related documentation**

- For more information about i.MX Yocto project, refer to **[IMX\\_YOCTO\\_PROJECT\\_USERS\\_GUIDE.pdf.](https://www.nxp.com.cn/docs/en/user-guide/IMX_YOCTO_PROJECT_USERS_GUIDE.pdf)**
- **•** For more information about LSDK Yocto project, refer to [LSDKYOCTOUG.pdf](https://www.nxp.com.cn/docs/en/user-guide/LSDKYOCTOUG.pdf).
- **•** For more information about the real-time features, refer to the *Real-time Edge Software User Guide* on [https://www.nxp.com/design/software/development-software/real-time-edge-software:REALTIME-EDGE-](https://www.nxp.com/design/software/development-software/real-time-edge-software:REALTIME-EDGE-SOFTWARE?tab=Documentation_Tab)[SOFTWARE?tab=Documentation\\_Tab.](https://www.nxp.com/design/software/development-software/real-time-edge-software:REALTIME-EDGE-SOFTWARE?tab=Documentation_Tab)
- **•** For detailed instructions on booting up and setting up the relevant boards, refer to the User Guide of the respective board.

**Real-time Edge Yocto Project User Guide**

### <span id="page-2-0"></span>**2 Features**

Real-time Edge Yocto Project has the following features:

- **• Linux kernel recipe**
	- **–** The kernel recipe contains two folders:
		- dynamic-layers/imx-layer/recipes-kernel: Linux for i.MX boards
		- dynamic-layers/qoriq-layer/recipes-kernel: Linux for Layerscape boards
	- **–** Linux 6.1.22-rt8 is the base of Linux kernel released for the Yocto Project.
- **• U-Boot recipe**
	- **–** The U-Boot recipe has two folders:
		- dynamic-layers/imx-layer/recipes-bsp/u-boot/: U-Boot for i.MX boards
	- dynamic-layers/qoriq-layer/recipes-bsp/u-boot/: U-Boot for Layerscape boards
	- **–** U-Boot 2023.04 is the U-Boot base released for the Yocto Project.
	- **–** u-boot-script-distroboot recipe provides distro bootscript for normal and BareMetal images.

#### **• Real-time Networking recipes**

- **–** avahi
- **–** iproute2
- **–** genavb-tsn
- **–** libredblack
- **–** libyang
- **–** lldpd
- **–** linuxptp
- **–** netopeer2-cli
- **–** netopeer2-keystored
- **–** netopeer2-server
- **–** real-time-edge-sysrepo
- **–** sysrepo
- **–** tsn-scripts
- **–** tsntool

#### **• Real-time System recipes**

- **–** real-time-edge-baremetal: Real-time Edge BareMetal recipe resides in recipes-extended directory. It provides BareMetal binary run on responder cores.
- **–** real-time-edge-icc: The 'icc' recipe resides in recipes-extended directory. It provides a tool to community between master/slave and slave/slave cores.
- **–** jailhouse: The 'Jailhouse' recipe resides in recipes-extended directory. It is a partitioning hypervisor based on Linux.

#### **• Protocols recipes**

- **–** igh-ethercat
- **–** libnfc-nci
- **–** libopen62541
- **–** real-time-edge-libbee
- **–** real-time-edge-libblep
- **–** real-time-edge-servo
- **• Harpoon recipes**

#### Harpoon recipes reside in the meta-layer meta-nxp-harpoon.

**–** harpoon-apps-freertos-audio, harpoon-apps-zephyr-audio: directory recipes-bsp/ harpoon-apps. It provides the Harpoon audio applications running on inmate cell of Jailhouse.

**Real-time Edge Yocto Project User Guide**

- **–** harpoon-apps-freertos-rt-latency, harpoon-apps-zephyr-rt-latency: directory recipes-bsp/harpoon-apps. It provides a latency test application running on inmate cell of Jailhouse (running on FreeRTOS or Zephyr).
- **–** harpoon-apps-ctrl: directory recipes-bsp/harpoon-apps. It provides a control application running on Linux side to communicate with the inmate cell of Harpoon Jailhouse. It also provides helper scripts to start and stop the inmate cell of Harpoon Jailhouse.
- **–** harpoon-apps-freertos-industrial, harpoon-apps-zephyr-industrial: directory recipes-bsp/harpoon-apps. It provides the Harpoon industrial applications running on inmate cell of Jailhouse (running on FreeRTOS or Zephyr).

#### **• AVB endpoint recipes**

AVB endpoint recipes reside in meta-layer meta-nxp-avb.

**–** genavb-tsn and genavb-media: directory recipes-avb. It provides the recipes to build and install AVB endpoint stack binaries, demo media applications, and media files.

**Real-time Edge Yocto Project User Guide**

### <span id="page-4-0"></span>**3 Host setup**

To get the desired Yocto Project behavior in a Linux Host Machine, the packages and utilities described in the following sections must be installed. An important consideration is the hard disk space required in the host machine. For example, while building on a machine running Ubuntu, the minimum hard disk space required is about 50 GB. It is recommended that at least 120 GB is provided, which is enough to compile all backends together. For building machine learning components, at least 250 GB is recommended.

The recommended minimum Ubuntu version is 20.04 or later. The latest release supports Chromium v91, which requires an increase to the ulimit (number of open files) to 4098.

#### <span id="page-4-1"></span>**3.1 Host packages**

In order to build a Yocto Project, few packages should be installed; these are documented under the Yocto Project. Go to <https://docs.yoctoproject.org/brief-yoctoprojectqs/index.html> and check for the packages that must be installed for your build machine.

Essential Yocto Project host packages are:

```
$ sudo apt-get install gawk wget git-core diffstat unzip texinfo gcc-multilib \
build-essential chrpath socat cpio python python3 python3-pip python3-pexpect \
xz-utils debianutils iputils-ping python3-git python3-jinja2 libegl1-mesa
 libsdl1.2-dev \
pylint3 xterm rsync curl zstd lz4 libssl-dev
```
The configuration tool uses the default version of  $q_{\text{rep}}$  that is on your build machine. If there is a different version of grep in your path, it might cause builds to fail. One workaround is to rename the special version to something not containing the term 'grep'.

#### <span id="page-4-2"></span>**3.2 Setting up the repo utility**

'Repo' is a tool based on Git that makes it easier to manage projects containing multiple repositories, provided they do not need to be on the same server. Repo complements very well the layered nature of the Yocto Project, making it easier for users to add their own layers to the Board Support Package (BSP).

To install the 'repo' utility, perform these steps:

1. Create a bin folder in the home directory.

```
$ mkdir ~/bin (this step may not be needed if the bin folder already exists)
$ curl https://storage.googleapis.com/git-repo-downloads/repo > ~/bin/repo
$ chmod a+x ~/bin/repo
```
2. Add the following line to the .  $b$ ashrc file to ensure that the  $\sim/b$  in folder is in your PATH variable.

```
$ export PATH=~/bin:$PATH
```
#### **Real-time Edge Yocto Project User Guide**

### <span id="page-5-0"></span>**4 Yocto Project setup**

First, make sure that Git is set up properly using the commands below:

```
$ git config --global user.name "Your Name"
$ git config --global user.email "Your Email"
$ git config --list
```
The Real-time Edge Yocto Project Release directory contains a sources directory. This directory contains the recipes used to build one or more build directories, and a set of scripts used to set up the environment.

The recipes used to build the project come from both the community and Real-time Edge. The Yocto Project layers are downloaded to the sources directory. In this directory, the recipes that are used to build the project are set up.

The following example shows how to download the Real-time Edge recipe layers. For this example, a directory called yocto-real-time-edge is created for the project. Any other name can also be used, instead of this name.

```
$ mkdir yocto-real-time-edge
$ cd yocto-real-time-edge
$ repo init -u https://github.com/nxp-real-time-edge-sw/yocto-real-time-edge.git \
-b real-time-edge-mickledore \
-m real-time-edge-2.6.0.xml
```
When this process is completed, the source code is checked out into the directory yocto-real-time-edge/ sources. You can perform repo synchronization, with the command repo sync, periodically to update to the latest code.

If errors occur during repository initialization, try deleting the .repo directory and running the repo initialization command again.

The repo init is configured for the latest patches in the line.

**Real-time Edge Yocto Project User Guide**

### <span id="page-6-0"></span>**5 Image building**

This section provides the detailed information along with the process for building an image.

#### <span id="page-6-1"></span>**5.1 Build configurations**

Real-time Edge provides the script real-time-edge-setup-env.sh, which simplifies the setup for both i.MX and Layerscape boards. To use the script, the name of the specific machine to be built for and the desired distro must be specified. The script sets up a directory and the configuration files for the specified machine and distro.

Real-time Edge supports the below NXP hardware platforms.

- **•** imx6ull14x14evk
- **•** imx8dxlb0-lpddr4-evk
- **•** imx8mm-lpddr4-evk
- **•** imx8mp-lpddr4-evk
- **•** imx93evk
- **•** imx93-9x9-lpddr4-qsb
- **•** ls1028ardb
- **•** ls1043ardb
- **•** ls1046ardb
- **•** ls1046afrwy
- **•** lx2160ardb-rev2

Each build folder must be configured in such way that it uses only one distro. Each time the variable DISTRO\_FEATURES is changed, a clean build folder is needed. Distro configurations are saved in the local.conf file in the DISTRO setting and are displayed when the bitbake command is run. Here is the list of DISTRO configurations:

- **•** nxp-real-time-edge: This is the normal image including Real-time and industrial package without BareMetal support.
- **•** nxp-real-time-edge-baremetal: This is the BareMetal image (some boards do not support this distro).
- **•** nxp-real-time-edge-emmc: This is the normal image to be deployed in eMMC device (for ls1028ardb and ls1046ardb only).

The syntax for the real-time-edge-setup-env.sh script is shown below:

```
$ DISTRO=<distro name> MACHINE=<machine name> source real-time-edge-setup-env.sh
  -b <build dir>
```
- DISTRO=<distro configuration name> is the distro that configures the build environment and it is stored in: meta-real-time-edge/conf/distro
- **•** MACHINE=<machine configuration name> is the machine name that points to the configuration file in conf/machine in meta-freescale and meta-imx.
- -b <build dir> specifies the name of the build directory created by the real-time-edge-setupenv.sh script.

When the script is run, it prompts the user to accept the End User License Agreement (EULA). Once the EULA is accepted, the acceptance is stored in the  $1 \text{ocal}. \text{conf}$  file within each build folder. The EULA acceptance query is no longer displayed for that build folder.

After the script runs, it creates a working directory that was specified using the  $-b$  option. A confifolder is created, which contains the bblayers.conf and local.conf files.

**Real-time Edge Yocto Project User Guide**

The <build dir>/conf/bblayers.conf file contains all the metalayers used in the Real-time Edge Yocto Project release. The local.conf file contains the machine and distro specifications:

```
MACHINE ??= 'imx8mp-lpddr4-evk'
DISTRO ?= 'nxp-real-time-edge'
ACCEPT FSL EULA = "1"
```
The MACHINE configuration can be changed by editing this file, if necessary.

ACCEPT\_FSL\_EULA in the local.conf file indicates that you have accepted the conditions of the EULA.

#### <span id="page-7-1"></span>**5.2 Choosing a Real-time Edge Yocto project image**

The Yocto Project provides images that are available on different layers.

Real-time Edge provides  $nxp-\text{image}-\text{real}-\text{time}-\text{edge}$  mage, which contains Real-time Networking, Realtime System, Protocols, and Harpoon packages.

#### <span id="page-7-2"></span>**5.3 Building an image**

The Yocto Project build uses the bitbake command. For example, bitbake <component> builds the named component. Each component build has multiple tasks, such as fetching, configuration, compilation, packaging, and deploying to the target rootfs. The bitbake image build gathers all the components required by the image and builds in the order of the dependency per task. The first build is the toolchain along with the tools required for the components to build.

The following command is an example of how to build an image:

\$ bitbake nxp-image-real-time-edge

#### <span id="page-7-3"></span>**5.4 Bitbake options**

The bitbake command can be used to build an image by specifying the image as shown below:

bitbake <image name>

Additional parameters can be used for specific activities described below. **Bitbake** provides various useful options for developing a single component. Use the command below to run bitbake with a parameter:

\$ bitbake <parameter> <component>

In the preceding command,  $\leq$ component $>$  is a desired build package.

The [Table 1](#page-7-0) describes some bitbake options.

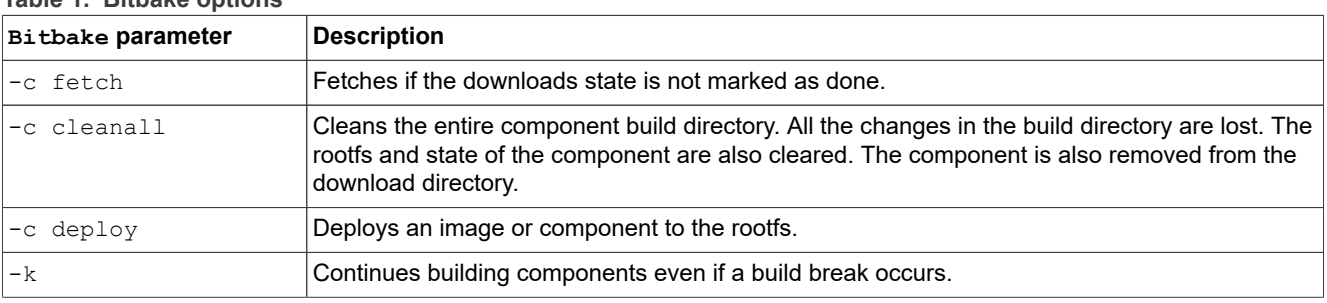

```
Table 1. Bitbake options
```
**8 / 38**

**Table 1. Bitbake options***...continued*

### **NXP Semiconductors RTEDGEYOCTOUG**

#### **Real-time Edge Yocto Project User Guide**

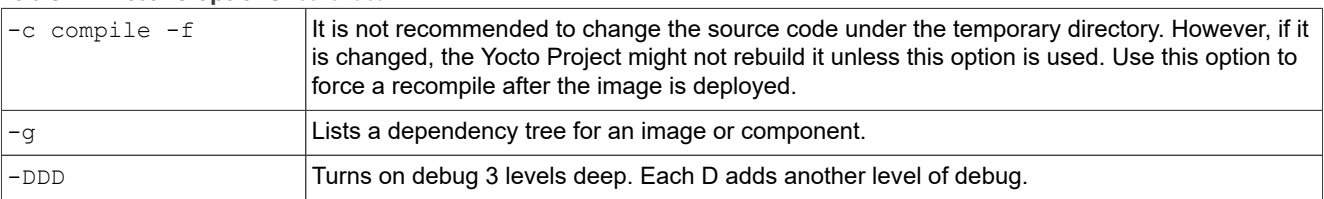

<span id="page-8-0"></span>**5.5 Build scenarios**

The following are the build setup scenarios for various configurations.

Set up the manifest and populate the Yocto Project layer sources using the commands below:

```
$ mkdir yocto-real-time-edge
$ cd yocto-real-time-edge
$ repo init -u https://github.com/nxp-real-time-edge-sw/yocto-real-time-edge.git
\sqrt{2}-b real-time-edge-mickledore \
-m real-time-edge-2.6.0.xml
$ repo sync
```
The following sections give some specific examples. Replace the machine names and the backends specified to customize the commands.

#### <span id="page-8-1"></span>**5.5.1 Real-time Edge image on i.MX 8M Plus EVK**

The command below builds a multimedia image with Real-time Edge packages:

```
$ DISTRO=nxp-real-time-edge MACHINE=imx8mp-lpddr4-evk source real-time-edge-
setup-env.sh \
-b build-imx-real-time-edge
$ bitbake nxp-image-real-time-edge
```
#### <span id="page-8-2"></span>**5.5.2 Real-time Edge Baremetal image on i.MX 8M Plus EVK**

The command below builds a multimedia image using Baremetal packages:

```
$ DISTRO=nxp-real-time-edge-baremetal MACHINE=imx8mp-lpddr4-evk source real-
time-edge-setup-env.sh \
-b build-imx-baremetal
$ bitbake nxp-image-real-time-edge
```
#### *Note: Restarting a build environment*

*Sometimes, a new terminal window is opened or the machine is rebooted after a build directory is set up. In such cases, the setup environment script should be used to set up the environment variables and run a build again. Sourcing the full real-time-edge-setup-env.sh is not required.*

```
$ source setup-environment <build-dir>
```
**Real-time Edge Yocto Project User Guide**

### <span id="page-9-0"></span>**6 Image deployment**

Complete file system images are deployed to  $\langle \text{build directory}\rangle/\text{tmp/depth}$  ages. An image is, for the most part, specific to the machine set in the environment setup. Each image build creates a U-Boot, a kernel, and an image type based on the IMAGE FSTYPES defined in the machine configuration file. Most machine configurations provide an SD card image (.wic) and a rootfs image (.tar). The SD card image contains a partitioned image (with U-Boot, kernel, rootfs, and other such files) suitable for booting the corresponding hardware.

### <span id="page-9-1"></span>**6.1 Copy image to SD card**

An SD card image file .wic contains a partitioned image (with U-Boot, kernel, rootfs, and other files) suitable for booting the corresponding hardware. To copy this image to an SD card, run the following commands:

```
$ zstd -d <image_name>.wic.zst
$ sudo dd if=<image name>.wic of=/dev/sd<disk> bs=1M conv=fsync
```
For more information about i.MX, see Section "Preparing an SD/MMC card to boot" in the *[i.MX Linux](https://www.nxp.com.cn/docs/en/user-guide/IMX_LINUX_USERS_GUIDE.pdf)® User's* [Guide.](https://www.nxp.com.cn/docs/en/user-guide/IMX_LINUX_USERS_GUIDE.pdf)

For more information about Layerscape, see [Layerscape Software Development Kit User Guide for Yocto.](https://docs.nxp.com/bundle/GUID-E5527A77-2F97-4244-BF9C-D08F068EFD16/page/GUID-2BDBF943-FBB7-46C3-80B3-43A4BCBC6ABB.html)

#### **Real-time Edge Yocto Project User Guide**

### <span id="page-10-2"></span>**7 Image deployment on eMMC**

The default images of the Real-time Edge are for SD boot on most boards. But all the boards support multiple boot options. This chapter describes how to build and deploy images to the eMMC flash. Users can also use a similar way to deploy images to other boot media.

Supported platforms:

- **•** LS1028ARDB
- **•** LS1046ARDB

#### <span id="page-10-3"></span>**7.1 Boot options**

#### <span id="page-10-4"></span>**7.1.1 LS1028ARDB boot options**

LS1028ARDB supports the following boot options:

- **•** FlexSPI NOR flash
- **•** eMMC
- **•** SD card (SDHC1)

The LS1028ARDB board supports user-selectable switches for evaluating different boot options for the LS1028A device. These are shown in the [Table 2](#page-10-0) ('0' is OFF, '1' is ON).

<span id="page-10-0"></span>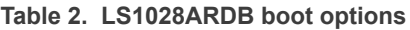

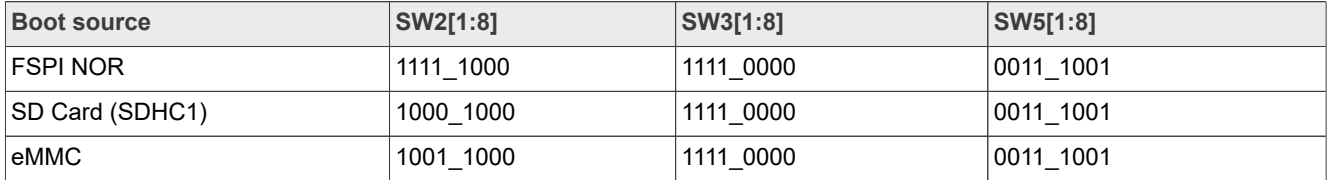

#### <span id="page-10-5"></span>**7.1.2 LS1046ARDB boot options**

LS1046ARDB supports the following boot options:

- **•** SD
- **•** QSPI NOR flash

The RDB has user-selectable switches for evaluating different boot options for the LS1046A device. These options are listed in the [Table 3.](#page-10-1)

<span id="page-10-1"></span>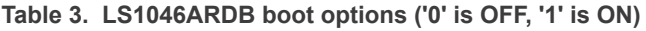

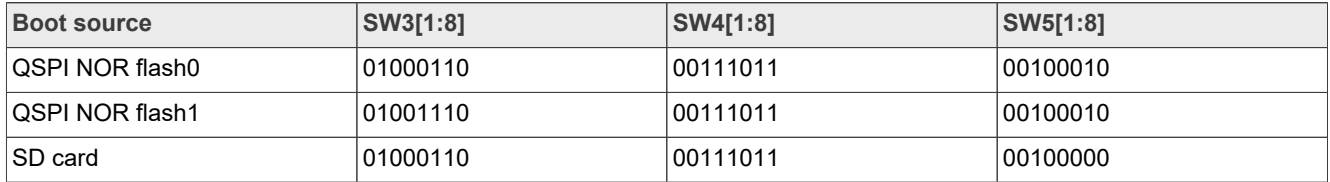

The LS1046A SDHC controller is connected to the on-board SDHC connector, SD card, and MMC memories. The connector is muxed with eMMC or SD card as shown in [Figure 1.](#page-11-0)

*Note: While using eMMC, the SD card should not be plugged.*

#### **Real-time Edge Yocto Project User Guide**

<span id="page-11-0"></span>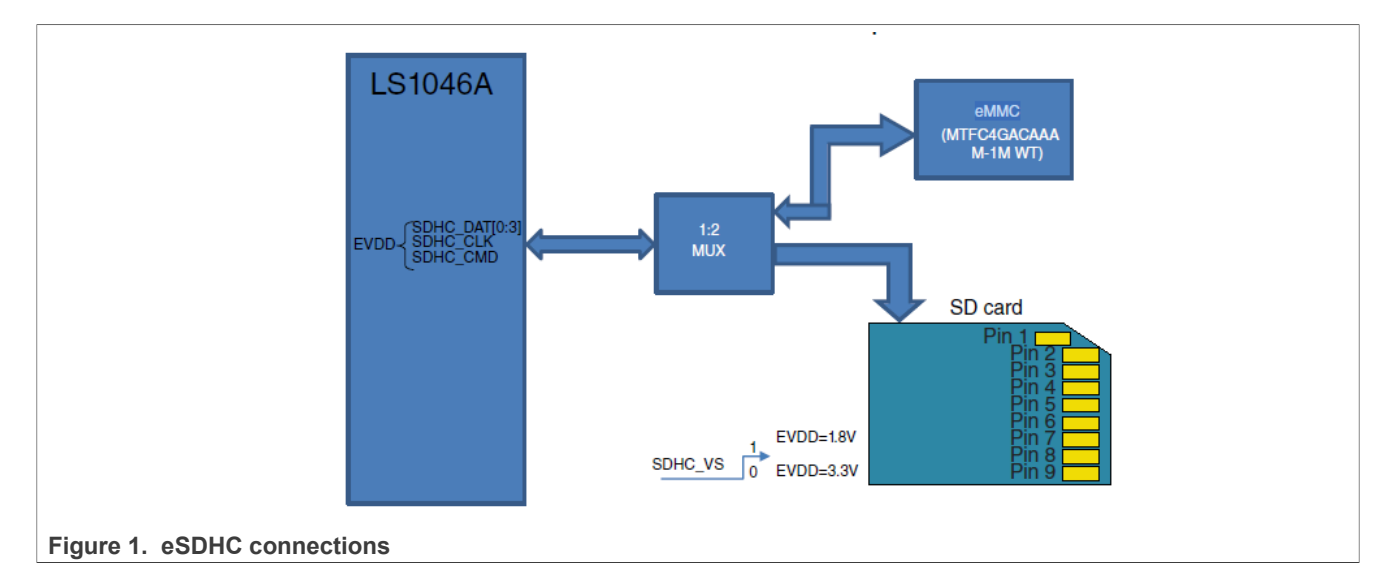

### <span id="page-11-1"></span>**7.2 Building eMMC images**

For building eMMC image, the distro  $nxp - real - time - edge - emmc$  is available.

First, use the below command to create the Yocto building environment.

```
$ cd yocto-real-time-edge
$ DISTRO=nxp-real-time-edge-emmc MACHINE=ls1028ardb source real-time-edge-setup-
env.sh -b build-qoriq-emmc
```
Then, enter the build directory and start to build the images.

For example, use the command below to build ls1028ardb eMMC images:

```
$ source setup-environment build-qoriq-emmc
$ DISTRO=nxp-real-time-edge-emmc MACHINE=ls1028ardb bitbake nxp-image-real-
time-edge;
```
In order to build ls1046ardb eMMC images, use the steps below:

```
$ source setup-environment build-qoriq-emmc
$ DISTRO=nxp-real-time-edge-emmc MACHINE=ls1046ardb bitbake nxp-image-real-
time-edge;
```
After these steps are followed, all images are created and stored in  $build-qoriq-emmc/tmp/deplov/$ images/BOARDS folder. For example:

```
 build-qoriq-emmc/tmp/deploy/images/ls1028ardb/
          ├──atf
              -bl2 emmc.pbl
             -bl2<sup>-</sup>flexspi_nor.pbl
             -b12sd.pbl
             -fipuboot.bin
              │ ├──srk.pri
              -srk.pub
```
RTEDGEYOCTOUG All information provided in this document is subject to legal disclaimers. © 2023 NXP B.V. All rights reserved.

**Real-time Edge Yocto Project User Guide**

```
-nxp-image-real-time-edge-ls1028ardb.tar.zst
  -nxp-image-real-time-edge-ls1028ardb.wic.zst
 ……
```
Code in the internal BootROM loads the bl2 image from a boot device such as NOR flash or SD/eMMC. Use either of the boot options listed below:

- bl2 sd.pbl for SD boot
- bl2 emmc.pbl for eMMC boot
- bl2 flexspi nor.pbl for NOR flash boot

The bl2 image loads fip\_uboot.bin, then enter U-Boot and boot the kernel.

nxp-image-real-time-edge-ls1028ardb.wic.zst includes bl2/uboot/kernel and rootfs.

#### <span id="page-12-0"></span>**7.3 Deploying eMMC images with 'wic' image**

This section describes how to deploy eMMC image using 'wic' images.

#### <span id="page-12-1"></span>**7.3.1 Burning 'wic' images**

Real-time Edge wic images include at f/uboot/Linux/rootfs and their size is about 1.9 GB. This is too large to download via U-Boot. Therefore, users must burn this image to eMMC flash under Linux.

To enter Linux:

- **•** Use SD boot for LS1028ARDB. Use an SD card that was already flashed with the default Real-time Edge SD card image.
- **•** Use QSPI boot for LS1046ARDB.

The following are the steps to burn wic image using LS1028ARDB as an example.

1. Use zstd command to decompress the wic image:

\$ zstd -d nxp-image-real-time-edge-ls1028ardb.wic.zst

- 2. In an SD card that has been flashed with the default Real-time Edge image, the default partition boot and rootfs are not large enough to store the wic images. Therefore, users should create a new, additional partition.
- 3. First, plug the SD card into a PC. Then, use parted command or other tools to create a new partition. For example, use the command below to create a new partition:

```
$ parted /dev/sde
$ sudo parted /dev/sde
(parted) p
Model: Generic MassStorageClass (scsi)
Disk /dev/sde: 15.6GB
Sector size (logical/physical): 512B/512B
Partition Table: msdos
Disk Flags:<br>Number Start End
Number Start End Size Type File system Flags
 1 16.8MB 191MB 174MB primary ext4 boot
 2 193MB 1937MB 1744MB primary ext4
(parted) mkpart primary 2G 16G
```
4. After exiting the partition manager, format this partition using the command:

```
 $ sudo mkfs.ext4 /dev/sde3
```
**Real-time Edge Yocto Project User Guide**

5. Copy the wic image to this partition using the command:

```
$ sudo mount /dev/sde3 /mnt
$ sudo cp /media/data/tftp/ls1028ardb-emmc/nxp-image-real-time-edge-
ls1028ardb.wic /mnt
$ sync
$ sudo umount /mnt
```
- 6. Insert the SD card into LS1028ARDB board and boot up it to kernel.
- 7. In the kernel, one can see the SD card mmcblk0 and eMMC card mmcblk1, and their partitions. See a sample log below.

*Note: The below sample displays log for a case that used a previously installed eMMC. On a clean eMMC, there are no eMMC partitions mounted.*

```
root@ls1028ardb:~# lsblk<br>NAME MAJ·MIN RM
NAME MAJ:MIN RM SIZE RO TYPE MOUNTPOINTS<br>mtdblock0 31:0 0 256M 0 disk
mtdblock0 31:0 0 256M 0 disk<br>mmcblk0 179:0 0 14.5G 0 disk
mmcblk0 179:0 0 14.5G 0 disk
|-mmcblk0p1 179:1 0 166.4M 0 part /run/media/boot-mmcblk0p1
|-mmcblk0p2 179:2 0 1.6G 0 part /
`-mmcblk0p3 179:3 0 12.6G 0 part /run/media/mmcblk0p3
mmcblk1 179:32 0 7.1G 0 disk
|-mmcblk1p1 179:33 0 256M 0 part /run/media/mmcblk1p1
 `-mmcblk1p2 179:34 0 500M 0 part
mmcblk1boot0 179:64  0  2M 1 disk<br>mmcblk1boot1 179:96  0  2M 1 disk
mmcblk1boot1 179:96
```
8. Unmount any mounted eMMC partitions as needed, and use the dd command to burn eMMC device:

```
root@ls1028ardb:~# umount /dev/mmcblk1p1
root@ls1028ardb:~# umount /dev/mmcblk1p2
root@ls1028ardb:~# cd /run/media/mmcblk0p3
root@ls1028ardb:/run/media/mmcblk0p3# ls
                nxp-image-real-time-edge-ls1028ardb.wic
root@ls1028ardb:/run/media/mmcblk0p3# dd if=nxp-image-real-time-edge-
ls1028ardb.wic of=/dev/mmcblk1 bs=1M conv=fsync
1846+1 records in
1846+1 records out
1936594944 bytes (1.9 GB, 1.8 GiB) copied, 141.838 s, 13.7 MB/s
```
#### <span id="page-13-0"></span>**7.3.2 Bootup from eMMC**

After the steps described in the previous section is followed, the  $wic$  image is flashed into eMMC flash. This section describes steps to boot the board via eMMC.

**•** Use enable eMMC boot under U-Boot using the commands below:

```
– For LS1028ARDB:
```

```
=> qixis_reset emm
– For LS1046ARDB:
  => cpld reset sd
```
Or change the switch to enable eMMC boot.

This is an example of the eMMC boot log for LS1028ARDB:

#### **Real-time Edge Yocto Project User Guide**

#### **Boot log from eMMC**

```
U-Boot 2022.04+fsl+g3eb42755d5 (Feb 08 2023 - 16:44:45 +0000)
SoC: LS1028AE Rev1.0 (0x870b0010)
Clock Configuration:
        CPU0(A72):1500 MHz CPU1(A72):1500 MHz
                 400 MHz DDR:
Reset Configuration Word (RCW):
        00000000: 3c004010 00000030 00000000 00000000
       00000010: 00000000 018f0000 0030c000 00000000
        00000020: 020031a0 00002580 00000000 00003296
        00000030: 00000000 00000008 00000000 00000000
        00000040: 00000000 00000000 00000000 00000000
        00000050: 00000000 00000000 00000000 00000000
        00000060: 00000000 00000000 200e705a 00000000
       00000070: bb580000 00000000
Model: LS1028A RDB Board
Board: LS1028AE Rev1.0-RDB, Version: A, boot from eMMC
FPGA: v6 (RDB)
SERDES1 Reference : Clock1 = 100.00MHz Clock2 = 100.00MHz
DRAM: 3.9 GiB<br>DDR 3.9 GiB
      3.9 GiB (DDR4, 32-bit, CL=11, ECC on)
Using SERDES1 Protocol: 47960 (0xbb58)
PCIe1: pcie@3400000 Root Complex: no link
PCIe2: pcie@3500000 Root Complex: no link
Core: 42 devices, 22 uclasses, devicetree: separate
WDT: Started watchdog@c000000 with servicing (60s timeout)
WDT: Started watchdog@c010000 with servicing (60s timeout)<br>MMC: FSL SDHC: 0, FSL SDHC: 1
     FSL SDHC: 0, FSL SDHC: 1
Loading Environment from MMC... *** Warning - bad CRC, using default environment
EEPROM: Invalid ID (ff ff ff ff)<br>In: serial
     serial
Out: serial
Err: serial
SEC0: RNG instantiated
Net:
Warning: enetc-0 (eth0) using random MAC address - 5a:6a:5e:dc:66:34
eth0: enetc-0
Warning: enetc-2 (eth1) using random MAC address - 96:b5:ae:4a:1c:d1
, eth1: enetc-2, eth2: swp0, eth3: swp1, eth4: swp2, eth5: swp3
Hit any key to stop autoboot: 0
```
#### <span id="page-14-0"></span>**7.4 Deploying eMMC images with separate images**

This section describes how to burn separate images for eMMC. This section describes the procedure to burn the bl2 or fip image, create the boot/rootfs partition, and install rootfs manually.

The below steps use LS1046ARDB as an example.

#### <span id="page-14-1"></span>**7.4.1 Booting the board to U-Boot**

For LS1028ARDB, first boot via SD.

List eMMC under U-Boot.

```
=> mmc list
FSL SDHC: 0 (SD)
```
RTEDGEYOCTOUG All information provided in this document is subject to legal disclaimers. © 2023 NXP B.V. All rights reserved.

**Real-time Edge Yocto Project User Guide**

```
FSL SDHC: 1
\Rightarrow mmc dev 1
switch to partitions #0, OK
mmc1(part 0) is current device
=> mmc info
Device: FSL_SDHC
Manufacturer ID: 13
OEM: 4e
Name: Q2J55L
Bus Speed: 50000000
Mode: MMC High Speed (52MHz)
Rd Block Len: 512
MMC version 5.0
High Capacity: Yes
Capacity: 7.1 GiB
Bus Width: 8-bit
Erase Group Size: 512 KiB
HC WP Group Size: 8 MiB
User Capacity: 7.1 GiB WRREL
Boot Capacity: 2 MiB ENH
RPMB Capacity: 4 MiB ENH
Boot area 0 is not write protected
Boot area 1 is not write protected
```
For LS1046ARDB, use the QSPI U-Boot. If QSPI flash is empty, the images should be re-burn.

For this, enter SD boot using the Real-time Edge distro release.

Then, re-burn the QSPI images using the below commands:

**•** Program QSPI NOR flash 1:

```
\Rightarrow sf probe 0:0
```
**•** Flash bl2\_qspi.pbl:

```
=> tftp 0xa0000000 bl2_qspi.pbl
=> sf erase 0x0 +$filesize && sf write 0xa0000000 0x0 $filesize
```
**•** Flash fip\_uboot.bin:

```
=> tftp 0xa0000000 fip_uboot.bin
\Rightarrow sf erase 0x100000 +\frac{1}{5}filesize && sf write 0xa0000000 0x100000 $filesize
```
**•** Change SW5 to *00100010* to select QSPI NOR flash0 boot and unplug the SD card.

Below is the displayed **U-Boot log** for LS1046ARDB:

```
U-Boot 2022.04+fsl+g3eb42755d5 (Feb 09 2023 - 02:27:05 +0000)
SoC: LS1046AE Rev1.0 (0x87070010)
Clock Configuration:
        CPU0(A72):1600 MHz CPU1(A72):1600 MHz CPU2(A72):1600 MHz
        CPU3(A72):1600 MHz
                                      Bus: 600 MHz DDR: 2100 MT/s FMAN: 700 MHz
Reset Configuration Word (RCW):
        00000000: 0c150010 0e000000 00000000 00000000
        00000010: 11335559 40005012 40025000 c1000000
        00000020: 00000000 00000000 00000000 00238800
```
**Real-time Edge Yocto Project User Guide**

```
 00000030: 20124000 00003000 00000096 00000001
Model: LS1046A RDB Board
Board: LS1046ARDB, boot from QSPI vBank 4
CPLD: V2.3
PCBA: V2.0
SERDES Reference Clocks:
SD1_CLK1 = 156.25MHZ, SD1_CLK2 = 100.00MHZ
DRAM: 15.9 GiB (DDR4, 64-bit, CL=15, ECC on)
       DDR Chip-Select Interleaving Mode: CS0+CS1
Using SERDES1 Protocol: 4403 (0x1133)
Using SERDES2 Protocol: 21849 (0x5559)
PCIe1: pcie@3400000 Root Complex: no link
PCIe2: pcie@3500000 Root Complex: no link
PCIe3: pcie@3600000 Root Complex: no link
Core: 46 devices, 16 uclasses, devicetree: separate
NAND: 512 MiB<br>MMC: FSL SDH
     FSL SDHC: 0
Loading Environment from SPIFlash... SF: Detected s25fs512s with page size 256
 Bytes, erase size 256 KiB, total 64 MiB
OK
EEPROM: NXID v1<br>In: serial
In: serial<br>Out: serial
Out: serial<br>Err: serial
      serial
SEC0: RNG instantiated
Net: Fman1: Uploading microcode version 106.4.18
eth0: fm1-mac3, eth1: fm1-mac4, eth2: fm1-mac5, eth3: fm1-mac6, eth4: fm1-mac9,
 eth5: fm1-mac10
Hit any key to stop autoboot: 0
=> mmc info
Device: FSL_SDHC
Manufacturer ID: fe
OEM: 4e
Name: P1XXXX
Bus Speed: 50000000
Mode: MMC High Speed (52MHz)
Rd Block Len: 512
MMC version 4.5
High Capacity: Yes
Capacity: 3.6 GiB
Bus Width: 4-bit
Erase Group Size: 512 KiB
HC WP Group Size: 4 MiB
User Capacity: 3.6 GiB
Boot Capacity: 2 MiB ENH
RPMB Capacity: 128 KiB ENH
Boot area 0 is not write protected
```
#### <span id="page-16-0"></span>**7.4.2 Flashing Arm Trusted Firmware and U-Boot to eMMC**

This section describes the steps for flashing Arm Trusted Firmware (ATF) and U-Boot to eMMC.

- **•** First, select eMMC flash using the commands below:
- **–** For LS1046ARDB:

```
=> mmc dev 0
switch to partitions #0, OK
mmc0(part 0) is current device
```
RTEDGEYOCTOUG All information provided in this document is subject to legal disclaimers. © 2023 NXP B.V. All rights reserved.

**Real-time Edge Yocto Project User Guide**

#### **–** For LS1028ARDB:

```
=> mmc dev 1
switch to partitions #0, OK
mmc1(part 0) is current device
```
#### • Then, burn the **b12** image:

```
=> tftp 82000000 bl2_emmc.pbl
=> mmc write 82000000 8 <blk_cnt>
```
Where  $\langle$ blk cnt> is the number of blocks in eMMC flash that must be written. It is calculated based on file size.

For example: if bl2 sd.pbl is loaded from the TFTP server and the number of bytes transferred is 53280 (d020 hex), then  $\left\langle \text{blk}_{\text{ent}}\right\rangle$  is calculated as below:

```
53280 /512 = 105 (69 hex)
```
For this example, use the command below:

```
=> mmc write 82000000 8 69
```
• Then, flash fip uboot.bin:

```
\Rightarrow tftp 82000000 fip uboot.bin
```
*=> mmc write 82000000 800 <blk\_cnt>*

- **•** Use the commands below to boot to U-Boot:
	- **–** For LS1046ARDB:
		- => cpld reset sd
	- **–** For LS1028ARDB:
		- => qixis\_reset emmc

Below is the **eMMC boot log** for LS1046ARDB:

```
U-Boot 2022.04+fsl+g3eb42755d5 (Feb 09 2023 - 02:27:05 +0000)
SoC: LS1046AE Rev1.0 (0x87070010)
Clock Configuration:
        CPU0(A72):1800 MHz CPU1(A72):1800 MHz CPU2(A72):1800 MHz
        CPU3(A72):1800 MHz
                                     Bus: 600 MHz DDR: 2100 MT/s FMAN: 700 MHz
Reset Configuration Word (RCW):
        00000000: 0c150012 0e000000 00000000 00000000
        00000010: 11335559 40000012 60040000 c1000000
        00000020: 00000000 00000000 00000000 00238800
        00000030: 20124000 00003000 00000096 00000001
Model: LS1046A RDB Board
Board: LS1046ARDB, boot from SD
CPLD: V2.3
PCBA: V2.0
SERDES Reference Clocks:
SD1_CLK1 = 156.25MHZ, SD1_CLK2 = 100.00MHZ
DRAM: 15.9 GiB (DDR4, 64-bit, CL=15, ECC on)
        DDR Chip-Select Interleaving Mode: CS0+CS1
Using SERDES1 Protocol: 4403 (0x1133)
Using SERDES2 Protocol: 21849 (0x5559)
PCIe1: pcie@3400000 Root Complex: no link
PCIe2: pcie@3500000 Root Complex: no link
```
**Real-time Edge Yocto Project User Guide**

```
PCIe3: pcie@3600000 Root Complex: no link
Core: 46 devices, 16 uclasses, devicetree: separate
NAND: 512 MiB
MMC: FSL_SDHC: 0
Loading Environment from MMC... OK
EEPROM: NXID v1<br>In: serial
In: serial<br>Out: serial
     serial
Err: serial
SEC0: RNG instantiated
Net: 
MMC read: dev # 0, block # 18432, count 128 ...
Fman1: Uploading microcode version 106.4.18
eth0: fm1-mac3, eth1: fm1-mac4, eth2: fm1-mac5, eth3: fm1-mac6, eth4: fm1-mac9,
  eth5: fm1-mac10
```
#### <span id="page-18-0"></span>**7.4.3 Installing rootfs**

The following the steps describe how to install the rootfs to the desired partition.

- 1. Prepare the rootfs. Insert a USB disk into a PC and copy the rootfs to an ext4 partition. For example:
	- \$ zstd -d nxp-image-real-time-edge-ls1046ardb.tar.zst
	- \$ tar -xvf nxp-image-real-time-edge-ls1046ardb.tar -C /mnt
- 2. Insert the USB disk to the board. Update bootargs parameter to set the correct rootfs device. For LS1046ARDB, use the command below:

```
=>setenv bootargs " root=/dev/sda3 rw rootwait console=ttyS0,115200
 earlycon=uart8250,mmio,0x21c0500"
```
3. Boot into kernel using the commands:

```
\Rightarrow tftp 0x82000000 Image
=> tftp 0x8f000000 fsl-ls1046a-rdb-sdk.dtb
= booti 0x82000000 - 0x8f000000
```
4. Create two partitions on eMMC flash using the commands below:

```
root@ls1046ardb:~# fdisk /dev/mmcblk0
Command (m for help): p
Disk /dev/mmcblk0: 3.6 GiB, 3867148288 bytes, 7553024 sectors
Units: sectors of 1 * 512 = 512 bytes
Sector size (logical/physical): 512 bytes / 512 bytes
I/O size (minimum/optimal): 512 bytes / 512 bytes
Disklabel type: dos
Disk identifier: 0xdb167106
Command (m for help): n
Partition type
   p primary (0 primary, 0 extended, 4 free)<br>e extended (container for logical partiti
       extended (container for logical partitions)
Select (default p): p
Partition number (1-4, default 1):
First sector (2048-7553023, default 2048): 65536
Last sector, +/-sectors or +/-size\{K, M, G, T, P\} (65536-7553023, default
  7553023): +256M
Created a new partition 1 of type 'Linux' and of size 256 MiB.
Command (m for help): p
Disk /dev/mmcblk0: 3.6 GiB, 3867148288 bytes, 7553024 sectors
```
**Real-time Edge Yocto Project User Guide**

```
Units: sectors of 1 * 512 = 512 bytes
Sector size (logical/physical): 512 bytes / 512 bytes
I/O size (minimum/optimal): 512 bytes / 512 bytes
Disklabel type: dos
Disk identifier: 0xdb167106
Device Boot Start End Sectors Size Id Type
/dev/mmcblk0p1 65536 589823 524288 256M 83 Linux
Command (m for help): n
Partition type
   p primary (1 primary, 0 extended, 3 free)<br>e extended (container for logical partiti
      extended (container for logical partitions)
Select (default p):
Using default response p.
Partition number (2-4, default 2):
First sector (2048-7553023, default 2048): 589840
Last sector, +/-sectors or +/-size\{K, M, G, T, P\} (589840-7553023, default
  7553023):
Created a new partition 2 of type 'Linux' and of size 3.3 GiB.
Command (m for help): p
Disk /dev/mmcblk0: 3.6 GiB, 3867148288 bytes, 7553024 sectors
Units: sectors of 1 * 512 = 512 bytes
Sector size (logical/physical): 512 bytes / 512 bytes
I/O size (minimum/optimal): 512 bytes / 512 bytes
Disklabel type: dos
Disk identifier: 0xdb167106
Device Boot Start End Sectors Size Id Type
/dev/mmcblk0p1 65536 589823 524288 256M 83 Linux
/dev/mmcblk0p2 589840 7553023 6963184 3.3G 83 Linux
Command (m for help): w
The partition table has been altered.
Calling ioctl() to re-read partition table.
Syncing disks.
```
5. List the block device:

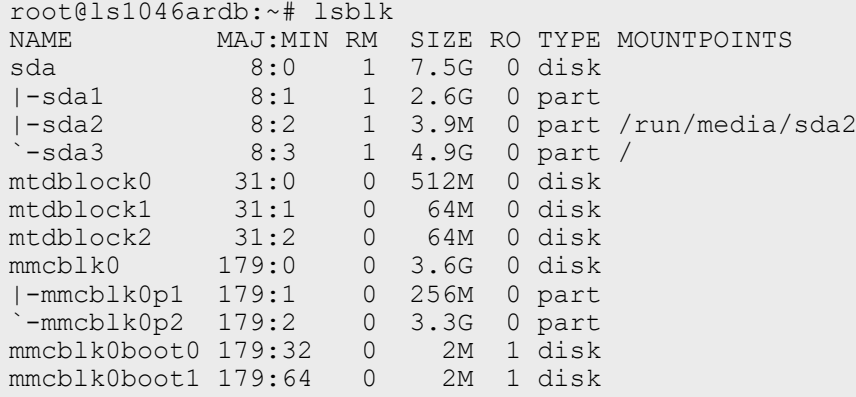

6. Make the file system into the new partition.

\$ mkfs.ext4 /dev/mmcblk0p1 \$ mkfs.ext4 /dev/mmcblk0p2

7. Install Linux. Then, copy the kernel and  $dt\bar{b}$  file from the USB disk to the first partition.

\$ sudo mount /dev/mmcblk0p1 /mnt<br>\$ cp Image fsl-ls1046a-rdb-sdk dt

cp Image fsl-ls1046a-rdb-sdk.dtb /mnt/

\$ cp ls1046ardb\_boot.scr /mnt/

#### **Real-time Edge Yocto Project User Guide**

```
8. Install rootfs from the USB disk to the second partition.
```

```
$ sudo mount /dev/mmcblk0p2 /mnt
```

```
$ tar -xvf nxp-image-real-time-edge-ls1046ardb.tar -C /mnt
```
#### **7.4.4 Booting to kernel**

Rebooting the board automatically enables it to boot to the kernel.

Users can also boot the kernel manually by using the command below:

```
=> setenv bootargs " root=/dev/mmcblk0p2 rw rootwait console=ttyS0,115200
 earlycon=uart8250,mmio,0x21c0500"
\Rightarrow load mmc 0:1 0 \times 82000000 Image
\Rightarrow load mmc 0:1 0x8f000000 fsl-ls1046a-rdb-sdk.dtb
= booti 0x82000000 - 0x8f000000
```
**Real-time Edge Yocto Project User Guide**

### <span id="page-21-1"></span>**8 Building packages based on i.MX Yocto release**

The following sections describe how to add packages of meta-real-time-edge into i.MX Yocto Project. The [Table 4](#page-21-0) describes the packages user should select in i.MX Yocto project.

| Package                                  | <b>Recipe</b>            | <b>Real-time Edge Linux</b> | i.MX Linux |
|------------------------------------------|--------------------------|-----------------------------|------------|
| IGH EtherCAT master stack                | igh-ethercat             |                             |            |
| LinuxPTP                                 | linuxptp                 |                             |            |
| <b>OPC UA</b><br>including OPC UA PubSub | libopen62541             |                             |            |
| real-time-edge-sysrepo                   | real-time-edge-sysrepo   |                             | N          |
| Jailhouse                                | jailhouse                |                             |            |
| Real-time Edge Baremetal                 | $\overline{\phantom{0}}$ |                             | N          |
| <b>Preempt-RT Linux</b>                  |                          |                             | N          |

<span id="page-21-0"></span>**Table 4. Selected packages on i.MX Yocto Project**

#### <span id="page-21-2"></span>**8.1 Downloading i.MX Yocto release and Real-time Edge Yocto Layer**

Install i.MX Yocto project, referring to the User Guide:

1. Download i.MX Yocto release:

```
$ mkdir imx-yocto-bsp
$ cd imx-yocto-bsp
$ repo init -u https://github.com/nxp-imx/imx-manifest \
-b imx-linux-mickledore \
-m imx-6.1.22-2.0.0.xml
$ repo sync
```
2. Download Real-time Edge Yocto layer:

```
$ cd sources
$ git clone https://github.com/nxp-real-time-edge-sw/meta-real-time-edge.git
 \setminus-b Real-Time-Edge-v2.6-202307
$ git clone https://github.com/rehsack/meta-cpan.git
```
- 3. Then, enable meta-real-time-edge layer in the i.MX image build.
	- **•** Setup the build environment:

```
$ cd imx-yocto-bsp (The top directory of repo) 
$ DISTRO=fsl-imx-wayland MACHINE=<machine name> source imx-setup-release.sh
  \ -b build-real-time-edge
```
• Add meta-real-time-edge to bblayers.conf file under the specific build folder using the below commands:

```
$ cd build-real-time-edge (The build-directory)
$ vim conf/bblayers.conf
# Add the below setting; meta-cpan is required by one recipe of meta-real-
time-edge layer
BBLAYERS += "${BSPDIR}/sources/meta-real-time-edge"
BBLAYERS += "${BSPDIR}/sources/meta-cpan"
```
**Real-time Edge Yocto Project User Guide**

#### <span id="page-22-0"></span>**8.2 Selecting packages of Real-time Edge Yocto layer**

#### <span id="page-22-1"></span>**8.2.1 Packages from Real-time Edge Yocto layer**

Some packages from Real-time Edge Yocto layer should be added into the i.MX image separately. These are the following:

- **•** igh-ethercat
- **•** real-time-edge-sysrepo
- **•** libopen62541 (OPC UA including OPC UA PubSub)

To select the package, add it to the IMAGE INSTALL in local.conf as below:

For example, use below commands to add the igh-ethercat package:

Adding igh-ethercat on i.MX 8M Mini EVK:

```
$ vim conf/local.conf
# Add package
IGH_ETHERCAT ??= " "
IGH_ETHERCAT:imx8mm-lpddr4-evk = " fec "
PACKAGECONFIG:append:pn-igh-ethercat = " ${IGH_ETHERCAT} "
IMAGE_INSTALL += " igh-ethercat "
```
Adding igh-ethercat on i.MX 8M Plus EVK:

```
$ vim conf/local.conf
# Add package
IGH_ETHERCAT ??= " "
IGH_ETHERCAT:imx8mp-lpddr4-evk = " fec "
PACKAGECONFIG:append:pn-igh-ethercat = " ${IGH ETHERCAT} "
IMAGE_INSTALL += " igh-ethercat "
```
*Note: For i.MX Yocto release, the FEC Ethernet driver is built in kernel and only the EtherCAT generic module can be used. In order to use native EtherCAT-capable module on i.MX 8M Mini EVK or i.MX 8M Plus EVK, user needs to compile FEC Ethernet driver as kernel module by setting "CONFIG\_FEC=m" in kernel configuration and set DEVICE\_MODULES to "fec" as described in Chapter 5.1.5, "IGH EtherCAT Setup" of Real-time Edge Software User Guide.*

Adding OPC UA (including OPC UA PubSub)

```
$ vim conf/local.conf
# Add package
# Select OPC UA example application
include ${BSPDIR}/sources/meta-real-time-edge/conf/distro/include/
libopen62541.inc
LIBOPEN62541 LOGLEVE = "300"
IMAGE INSTALL += " libopen62541 "
```
#### <span id="page-22-2"></span>**8.2.2 Packages in i.MX Yocto layer**

The packages that are in i.MX Yocto layer are overridden when adding meta-real-time-edge layer. If it is required to keep the original package instead of using Real-time Edge packages, users must add these packages to "BBMASK" in the bblayer.conf as listed below.

- **•** avahi
- **•** ethtool

**Real-time Edge Yocto Project User Guide**

- **•** iproute2
- **•** jailhouse
- **•** linuxptp
- **•** lldpd
- **•** tsntool

Below is the configuration that can be used to mask the packages in bblayer.conf:

```
$ vim conf/bblayers.conf
# Add the below setting
BBMASK += "meta-real-time-edge/recipes-extended/jailhouse/*.bbappend"
BBMASK += "meta-real-time-edge/recipes-extended/tsntool/tsntool_%.bbappend"
BBMASK += "meta-real-time-edge/recipes-extended/ethtool/ethtool_%.bbappend"
BBMASK += "meta-real-time-edge/recipes-extended/linuxptp/linuxptp_3.1.bbappend"
BBMASK += "meta-real-time-edge/recipes-extended/avahi/avahi_%.bbappend"
BBMASK += "meta-real-time-edge/recipes-extended/iproute2/iproute2_%.bbappend"
BBMASK += "meta-real-time-edge/recipes-extended/lldpd/lldpd_%.bbappend"
```
The above packages that can be selected running on i.MX Yocto layer.

#### For example:

```
$ vim conf/local.conf
# Add package
IMAGE INSTALL += " \setminus linuxptp \
     jailhouse \
     iproute2 \
     lldpd \
     avahi-daemon \
     avahi-utils \
"
```
#### <span id="page-23-0"></span>**8.3 Building the image**

After adding the package, users can start building images using the selected Real-time edge packages.

Build the i.MX image using the command below:

\$ bitbake imx-image-multimedia

#### <span id="page-23-1"></span>**8.4 Running packages on i.MX release**

#### 1. **Running Jailhouse**

Refer to Chapter 3.3.2 Running PREEMPT RT Linux in Inmate and Chapter 3.3.3 Running Jailhouse Examples In Inmate of Real-time Edge Software User Guide.

#### 2. **Running LinuxPTP**

Refer to Chapter 4.3.5 Quick Start for IEEE 1588 and and Chapter 4.3.6 Quick Start for IEEE 802.1AS of Real-time Edge Software User Guide.

#### 3. **Running IGH-EtherCAT**

Refer to Chapter 5.1.5.2 IGH EtherCAT Setup of Real-time Edge Software User Guide.

### 4. **Running OPC UA including OPC UA PubSub**

Refer to Chapter 5.3 OPC UA of Real-time Edge Software User Guide.

RTEDGEYOCTOUG All information provided in this document is subject to legal disclaimers. © 2023 NXP B.V. All rights reserved.

**Real-time Edge Yocto Project User Guide**

### <span id="page-24-1"></span>**9 Building packages based on Layerscape Yocto release**

This section describes how to add packages of meta-real-time-edge into the Layerscape Yocto Project. The [Table 5](#page-24-0) describes the packages user should select in Layerscape Yocto project.

| Feature                           | <b>Recipe</b>          | <b>Real-time Edge Linux</b> | <b>Layerscape Linux</b> |
|-----------------------------------|------------------------|-----------------------------|-------------------------|
| IGH EtherCAT master stac          | igh-ethercat           |                             |                         |
| LinuxPTP                          | linuxptp               |                             |                         |
| OPC UA including OPC UA<br>PubSub | libopen62541           |                             |                         |
| real-time-edge-sysrepo            | real-time-edge-sysrepo |                             |                         |
| Jailhouse                         | jailhouse              |                             |                         |
| Real-time Edge Baremetal          |                        |                             |                         |
| Preempt-RT Linux                  |                        |                             |                         |

<span id="page-24-0"></span>**Table 5. Selected packages on Layerscape Yocto project**

#### <span id="page-24-2"></span>**9.1 Downloading LSDK Yocto release and Real-time Edge Yocto layer**

1. Download LSDK Yocto release using the commands below:

```
$ mkdir yocto-sdk
$ cd yocto-sdk
$ repo init -u https://github.com/nxp-qoriq/yocto-sdk \
-b mickledore -m default.xml
$ repo sync
```
2. Download Real-time Edge Yocto layer using the commands below (meta-cpan is required by one recipe):

```
$ cd sources
$ git clone https://github.com/nxp-real-time-edge-sw/meta-real-time-edge.git
\sqrt{2}-b Real-Time-Edge-v2.6-202307
$ git clone https://github.com/rehsack/meta-cpan.git
```
#### <span id="page-24-3"></span>**9.2 Enabling meta-real-time-edge layer in Layerscape Image Build**

- 1. Setup the build environment:
	- \$ . ./setup-env -m ls1028ardb
- 2. Add meta-real-time-edge to bblayers.conf under the specific build folder.

```
$ vim conf/bblayers.conf
# Add the below setting, meta-cpan is required by one recipe of layer meta-
real-time-edge
BBLAYERS += " ${TOPDIR}/../sources/meta-real-time-edge"
BBLAYERS += " ${TOPDIR}/../sources/meta-cpan"
```
**Real-time Edge Yocto Project User Guide**

#### <span id="page-25-0"></span>**9.3 Selecting packages of Real-time Edge Yocto Layer**

#### <span id="page-25-1"></span>**9.3.1 Packages from Real-time Edge Yocto layer**

Some packages included in the Real-time Edge Yocto layer can be added into the Layerscape image separately. These packages are:

- **•** igh\_ethercat
- **•** real-time-edge-sysrepo
- **•** libopen62541 (OPC UA including OPC UA PubSub)

To select the package, add them to the IMAGE\_INSTALL in local.conf as shown below:

Adding igh-ethercat:

```
$ vim conf/local.conf
# Add package
IGH_ETHERCAT ??= " "
IMAGE_INSTALLL:append = " igh-ethercat "
```
#### Adding real-time-edge-sysrepo

```
$ vim conf/local.conf
# Add package
REAL TIME EDGE SYSREPO:ls1028ardb = ""
PACKAGECONFIG:append:pn-real-time-edge-sysrepo = "${REAL_TIME_EDGE_SYSREPO}"
IMAGE_INSTALL:append = " real-time-edge-sysrepo "
```
#### Adding OPC UA (including OPC UA PubSub)

```
$ vim conf/local.conf
# Add package
# Select OPC UA example application
include ../sources/meta-real-time-edge/conf/distro/include/libopen62541.inc
LIBOPEN62541 LOGLEVE = "300"
IMAGE INSTALL:append = " libopen62541 "
```
#### <span id="page-25-2"></span>**9.3.2 Packages in Layerscape Yocto layer**

The below packages that are in Layerscape Yocto layer are overridden when adding the meta-real-timeedge layer.

- **•** avahi
- **•** ethtool
- **•** iproute2
- **•** jailhouse
- **•** linuxptp
- **•** lldpd
- **•** tsntool

If it is required to keep the original package instead of using Real-time Edge packages, add these packages to "BBMASK" in the bblayer.conf file as shown below.

```
$ vim conf/bblayers.conf
# Add the below setting
BBMASK += "meta-real-time-edge/recipes-extended/jailhouse/*.bbappend"
```
**Real-time Edge Yocto Project User Guide**

```
BBMASK += "meta-real-time-edge/recipes-extended/tsntool/tsntool_%.bbappend"
BBMASK += "meta-real-time-edge/recipes-extended/ethtool/ethtool_%.bbappend"
BBMASK += "meta-real-time-edge/recipes-extended/linuxptp/linuxptp 3.1.bbappend"
BBMASK += "meta-real-time-edge/recipes-extended/avahi/avahi_%.bbappend"
BBMASK += "meta-real-time-edge/recipes-extended/iproute2/iproute2_%.bbappend"
BBMASK += "meta-real-time-edge/recipes-extended/lldpd/lldpd_%.bbappend"
```
The above packages can be selected running on Layerscape Yocto layer. To select the package, the package name needs to added into "IMAGE\_INSTALL".

For example:

```
$ vim conf/local.conf
# Add package
IMAGE INSTALL:append = " \setminus linuxptp \
     jailhouse \
     iproute2 \
     lldpd \
     avahi-daemon \
     avahi-utils \
"
```
#### <span id="page-26-0"></span>**9.4 Building the image**

After adding the package, one can start to build an image with selected Real-time edge package.

Build Layerscape image using the command below:

```
$ bitbake fsl-image-networking
```
#### <span id="page-26-1"></span>**9.5 Running packages on Layerscape**

#### 1. **Running Jailhouse**

The below process takes LS1028ARDB as an example.

- a. Get fsl-ls1028a-rdb-jailhouse.dtb from Real-time Edge Release. Other images are built according to above process.
- b. Run the below commands under U-Boot to boot up the board.

```
=> setenv bootargs "root=/dev/ram0 rw earlycon=uart8250,0x21c0500
 console=ttyS0,115200 ramdisk_size=0x10000000"
\Rightarrow tftp 0x82000000 Image
=> tftp 0xa0000000 fsl-image-networking-ls1028ardb.ext2.gz.u-boot
=> tftp 0x90000000 fsl-ls1028a-jailhouse-rdb.dtb
\Rightarrow booti 0x82000000 0xa0000000 0x90000000
```
- c. Transfer Linux kernel binary "Image" to folder /usr/share/jailhouse/inmates/kernel/. For other steps, refer to the following chapters in *Real-time Edge Software User Guide*:
	- **•** Chapter 3.3.2, "*Running PREEMPT\_RT Linux in Inmate*"
	- **•** Chapter 3.3.3, "*Running Jailhouse Examples In Inmate*".

#### 2. **Running LinuxPTP**

Refer to the following chapters in *Real-time Edge Software User Guide* (refer [Section 1.2 "Related](#page-1-0) [documentation"](#page-1-0)):

- **•** *Chapter 4.3.5*, "*Quick Start for IEEE 1588*"
- **•** *Chapter 4.3.6*, "*Quick Start for IEEE 802.1AS*".

**Real-time Edge Yocto Project User Guide**

- 3. **Running IGH-EtherCAT**: Refer to *Chapter 5.1.3.2*, "*IGH EtherCAT Setup*" of *Real-time Edge Software User Guide*.
- 4. **Running OPC UA including OPC UA PubSub**: Refer to *Chapter 5.3*, "*OPC UA*" of *Real-time Edge Software User Guide*.

**Real-time Edge Yocto Project User Guide**

### <span id="page-28-0"></span>**10 Improving compilation speed**

This section describes how to improve Yocto compilation speed.

#### <span id="page-28-1"></span>**10.1 Downloads**

During a build, bitbake fetches source code from the Internet as described by the SRC\_URI variable in the individual recipes that make up an image. Bitbake downloads this data to the path pointed to by the  $DL$   $DIR$ variable. By default, this is the downloads directory inside the build directory ( $$$ {BSPDIR}/downloads/). Bitbake first looks in this directory to unpack the source next time.

If there are multiple builds on your machine, then by default, each would have a 'downloads' directory with very similar (duplicated) contents. Likewise, if a user wants to test a clean build, then bitbake would need to redownload everything. In these scenarios, build times can be reduced by having a machine global download directory that all builds can make use of. This is simply achieved by setting the DL\_DIR variable in your local.conf file to a path outside your build directory.

By default, the DL\_DIR variable value located in the local.conf file is below:

# DL\_DIR ?= "\${BSPDIR}/downloads/"

It can be set to a machine's global download directory by changing the DL DIR variable such as:

# DL\_DIR ="/home/<user>/yocto/downloads"

During a build, bitbake also obtains sources from 'Source Control Managers' (revision control systems such as Git and SVN). By default, bitbake does not store this source in the DL DIR. However, it is possible to configure Yocto to do so via the following addition to your local.conf:

# BB\_GENERATE\_MIRROR\_TARBALLS ="1"

The command BB\_GENERATE\_MIRROR\_TARBALLS instructs bitbake to create an archive for each source that it checks out and places that archive in the downloads directory. For subsequent builds, if the source is needed, it first looks in the downloads directory for an archive before attempting to fetch it via a Source Control Manager.

Making use of DL\_DIR and BB\_GENERATE\_MIRROR\_TARBALLS can improve the time it takes to build Yocto by reducing the amount of time taken to obtain sources from the internet. It also greatly improves the reliability and reproducibility of builds as the SRC\_URI can help user to identify a URL that is temporarily unavailable (or hosted on a slow server).

#### <span id="page-28-2"></span>**10.2 Shared state cache**

Yocto has a sophisticated mechanism for caching outputs of individual bitbake tasks and associating them with a hash that represents the inputs of the task. By keeping track of such data, Yocto can improve the speed of subsequent builds by reusing previously built outputs instead of building them again. Yocto stores this data in the path pointed to by the SSTATE\_DIR variable. By default, this is the sstate-cache directory inside the build directory (\${BSPDIR}/sstate-cache).

Much like the DL DIR, the shared state cache can also be moved outside of the build directory to a machine global download directory that can be shared by all builds. This can significantly improve the speed of a build (and reduce disk space needed) by changing the configuration of SSTATE\_DIR:

RTEDGEYOCTOUG All information provided in this document is subject to legal disclaimers. © 2023 NXP B.V. All rights reserved.

**Real-time Edge Yocto Project User Guide**

The original SSTATE DIR variable value is stored in local.conf:

# SSTATE\_DIR ?= "\${BSPDIR}/sstate-cache"

It can be set to a machine global download directory by changing the SSTATE DIR variable such as:

SSTATE\_DIR ="/home/<user>/yocto/sstate-cache"

A clean build with a pre-existing sstate cache is likely to complete very rapidly as most of the tasks do not need to be executed. Instead, Yocto reuses the existing outputs from the sstate cache. This feature highlights the benefit of having a sstate cache shared for all builds on your local machine.

**Real-time Edge Yocto Project User Guide**

### <span id="page-30-0"></span>**11 Building the real-time-edge image offline**

Internet access is required in order to download all the source packages that are required to build a real-timeedge image. However, Internet access might not always be available while building with yocto. A developer may have a build machine with Internet restrictions. This section describes how to build real-time-edge image offline.

#### 1. **Download source packages**

At some point, users require a Yocto machine with Internet access to download all the sources that are required for a build. This step can be achieved using the 'runonly' bitbake option. Users can download all the sources by using the following command:

# bitbake nxp-image-real-time-edge --runonly=fetch

Before issuing this command, relocate the sources by setting DL DIR, and reuse the build artifacts by setting SSTATE DIR in local.conf. For more information, refer [Section 10 "Improving compilation](#page-28-0) [speed".](#page-28-0)

#### 2. **Disable Internet access**

If you are working on a machine with no network access, you may tar the downloads directory (including .done files) from an Internet connected machine and copy the tarball to your build machine. Then, extract the source packages into the downloads directory. Internet access on the build machine can be disabled by setting the BB\_NO\_NETWORK flag in local.conf.

# BB\_NO\_NETWORK = "1"

#### 3. **Build the image**

After that, build real-time-edge image by using the command:

# bitbake nxp-image-real-time-edge

**Real-time Edge Yocto Project User Guide**

### <span id="page-31-0"></span>**12 How to build without Yocto**

This section describes how to download and build without Yocto.

#### <span id="page-31-1"></span>**12.1 How to build kernel in standalone environment**

Perform the steps mentioned below:

- 1. Download the project source from the follow path: <https://github.com/nxp-real-time-edge-sw/real-time-edge-linux>
- 2. Check it out to the tag:
	- **•** Real-Time-Edge-v2.6-202307
- 3. Installing cross-toolchain on your host environment:
- For arm32 cross-toolchain:

```
wget https://developer.arm.com/-/media/Files/downloads/gnu/12.2.rel1/binrel/
arm-gnu-toolchain-12.2.rel1-x86_64-arm-none-linux-gnueabihf.tar.xz
tar xJf arm-gnu-toolchain-12.2.rel1-x86 64-arm-none-linux-gnueabihf.tar.xz -C
SHOME
echo 'export PATH="$PATH:$HOME/arm-gnu-toolchain-12.2.rel1-x86_64-arm-none-
linux-gnueabihf/bin"' >> ~/.bashrc
source ~/.bashrc
```
For arm64 cross-toolchain:

```
wget https://developer.arm.com/-/media/Files/downloads/gnu/12.2.rel1/binrel/
arm-gnu-toolchain-12.2.rel1-x86_64-aarch64-none-linux-gnu.tar.xz
tar xJf arm-gnu-toolchain-12.2.rel1-x86 64-aarch64-none-linux-gnu.tar.xz -C
SHOME
echo 'export PATH="$PATH:$HOME/arm-gnu-toolchain-12.2.rel1-x86_64-aarch64-
none-linux-gnu/bin"' >> ~/.bashrc
source ~/.bashrc
```
- 4. Configure cross-toolchain on your host environment: Arm-v7A (32-bit) and Arm-v8A (64-bit) toolchain and environment are as below:
	- **•** i.MX 6

```
ARCH=arm
CROSS_COMPILE=arm-none-linux-gnueabihf-
```
#### **•** i.MX8, i.MX 93, LS1028ARDB, LS1043ARDB and LS1046ARDB

```
ARCH=arm64
CROSS_COMPILE=aarch64-none-linux-gnu-
```
#### 5. Then, run the following commands to build kernel image:

```
/* build Kernel image for i.MX 6ULL board */
 $ make imx_v7_defconfig
 $ make
/*
 * build Kernel image for
  * i.MX 8M Mini LPDDR4 EVK Rev.C
 * i.MX 8M Plus LPDDR4 EVK
 * i.MX 93 EVK
 */
 $ make imx_v8_defconfig
 $ make
```
**Real-time Edge Yocto Project User Guide**

/\* build Kernel image for \* LS1028ARDB \* LS1043ARDB \* LS1046ARDB \*/ \$ make defconfig \$ make lsdk.config \$ make

6. Finally, the file Image is generated in the path ./arch/arm64/boot/.

**Real-time Edge Yocto Project User Guide**

### <span id="page-33-1"></span>**13 Revision history**

[Table 6](#page-33-0) summarizes the revisions to this document.

<span id="page-33-0"></span>**Document revision history**

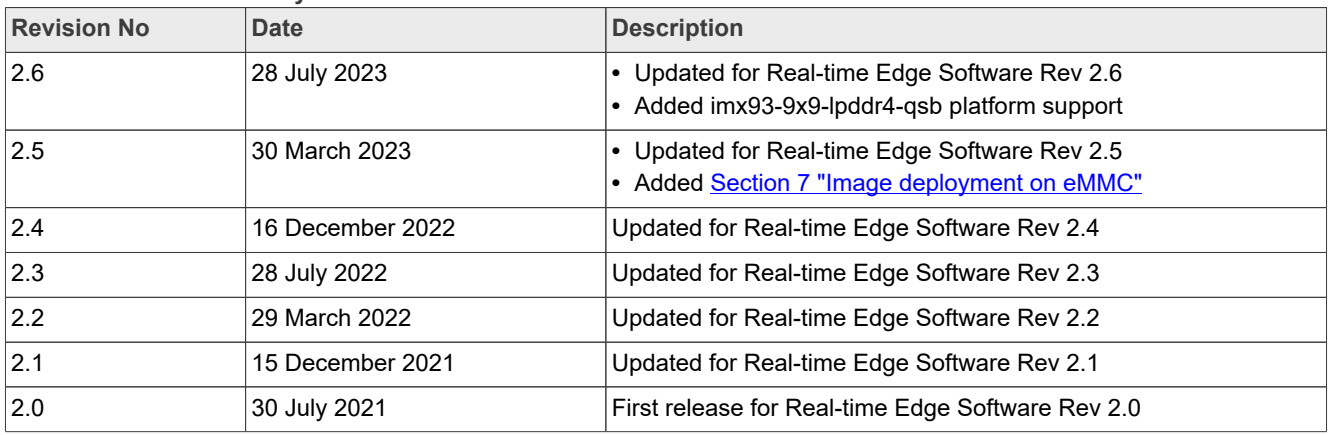

**Real-time Edge Yocto Project User Guide**

### <span id="page-34-0"></span>**14 Note about the source code in the document**

Example code shown in this document has the following copyright and BSD-3-Clause license:

Copyright 2023 NXP Redistribution and use in source and binary forms, with or without modification, are permitted provided that the following conditions are met:

- 1. Redistributions of source code must retain the above copyright notice, this list of conditions and the following disclaimer.
- 2. Redistributions in binary form must reproduce the above copyright notice, this list of conditions and the following disclaimer in the documentation and/or other materials provided with the distribution.
- 3. Neither the name of the copyright holder nor the names of its contributors may be used to endorse or promote products derived from this software without specific prior written permission.

THIS SOFTWARE IS PROVIDED BY THE COPYRIGHT HOLDERS AND CONTRIBUTORS "AS IS" AND ANY EXPRESS OR IMPLIED WARRANTIES, INCLUDING, BUT NOT LIMITED TO, THE IMPLIED WARRANTIES OF MERCHANTABILITY AND FITNESS FOR A PARTICULAR PURPOSE ARE DISCLAIMED. IN NO EVENT SHALL THE COPYRIGHT HOLDER OR CONTRIBUTORS BE LIABLE FOR ANY DIRECT, INDIRECT, INCIDENTAL, SPECIAL, EXEMPLARY, OR CONSEQUENTIAL DAMAGES (INCLUDING, BUT NOT LIMITED TO, PROCUREMENT OF SUBSTITUTE GOODS OR SERVICES; LOSS OF USE, DATA, OR PROFITS; OR BUSINESS INTERRUPTION) HOWEVER CAUSED AND ON ANY THEORY OF LIABILITY, WHETHER IN CONTRACT, STRICT LIABILITY, OR TORT (INCLUDING NEGLIGENCE OR OTHERWISE) ARISING IN ANY WAY OUT OF THE USE OF THIS SOFTWARE, EVEN IF ADVISED OF THE POSSIBILITY OF SUCH DAMAGE.

#### **Real-time Edge Yocto Project User Guide**

### <span id="page-35-0"></span>**15 Legal information**

#### **15.1 Definitions**

**Draft** — A draft status on a document indicates that the content is still under internal review and subject to formal approval, which may result in modifications or additions. NXP Semiconductors does not give any representations or warranties as to the accuracy or completeness of information included in a draft version of a document and shall have no liability for the consequences of use of such information.

#### **15.2 Disclaimers**

**Limited warranty and liability** — Information in this document is believed to be accurate and reliable. However, NXP Semiconductors does not give any representations or warranties, expressed or implied, as to the accuracy or completeness of such information and shall have no liability for the consequences of use of such information. NXP Semiconductors takes no responsibility for the content in this document if provided by an information source outside of NXP Semiconductors.

In no event shall NXP Semiconductors be liable for any indirect, incidental, punitive, special or consequential damages (including - without limitation lost profits, lost savings, business interruption, costs related to the removal or replacement of any products or rework charges) whether or not such damages are based on tort (including negligence), warranty, breach of contract or any other legal theory.

Notwithstanding any damages that customer might incur for any reason whatsoever, NXP Semiconductors' aggregate and cumulative liability towards customer for the products described herein shall be limited in accordance with the Terms and conditions of commercial sale of NXP **Semiconductors** 

**Right to make changes** — NXP Semiconductors reserves the right to make changes to information published in this document, including without limitation specifications and product descriptions, at any time and without notice. This document supersedes and replaces all information supplied prior to the publication hereof.

**Suitability for use** — NXP Semiconductors products are not designed, authorized or warranted to be suitable for use in life support, life-critical or safety-critical systems or equipment, nor in applications where failure or malfunction of an NXP Semiconductors product can reasonably be expected to result in personal injury, death or severe property or environmental damage. NXP Semiconductors and its suppliers accept no liability for inclusion and/or use of NXP Semiconductors products in such equipment or applications and therefore such inclusion and/or use is at the customer's own risk.

**Applications** — Applications that are described herein for any of these products are for illustrative purposes only. NXP Semiconductors makes no representation or warranty that such applications will be suitable for the specified use without further testing or modification.

Customers are responsible for the design and operation of their applications and products using NXP Semiconductors products, and NXP Semiconductors accepts no liability for any assistance with applications or customer product design. It is customer's sole responsibility to determine whether the NXP Semiconductors product is suitable and fit for the customer's applications and products planned, as well as for the planned application and use of customer's third party customer(s). Customers should provide appropriate design and operating safeguards to minimize the risks associated with their applications and products.

NXP Semiconductors does not accept any liability related to any default, damage, costs or problem which is based on any weakness or default in the customer's applications or products, or the application or use by customer's third party customer(s). Customer is responsible for doing all necessary testing for the customer's applications and products using NXP Semiconductors products in order to avoid a default of the applications and the products or of the application or use by customer's third party customer(s). NXP does not accept any liability in this respect.

**Terms and conditions of commercial sale** — NXP Semiconductors products are sold subject to the general terms and conditions of commercial sale, as published at http://www.nxp.com/profile/terms, unless otherwise agreed in a valid written individual agreement. In case an individual agreement is concluded only the terms and conditions of the respective agreement shall apply. NXP Semiconductors hereby expressly objects to applying the customer's general terms and conditions with regard to the purchase of NXP Semiconductors products by customer.

**Export control** — This document as well as the item(s) described herein may be subject to export control regulations. Export might require a prior authorization from competent authorities.

**Suitability for use in non-automotive qualified products** — Unless this document expressly states that this specific NXP Semiconductors product is automotive qualified, the product is not suitable for automotive use. It is neither qualified nor tested in accordance with automotive testing or application requirements. NXP Semiconductors accepts no liability for inclusion and/or use of non-automotive qualified products in automotive equipment or applications.

In the event that customer uses the product for design-in and use in automotive applications to automotive specifications and standards, customer (a) shall use the product without NXP Semiconductors' warranty of the product for such automotive applications, use and specifications, and (b) whenever customer uses the product for automotive applications beyond NXP Semiconductors' specifications such use shall be solely at customer's own risk, and (c) customer fully indemnifies NXP Semiconductors for any liability, damages or failed product claims resulting from customer design and use of the product for automotive applications beyond NXP Semiconductors' standard warranty and NXP Semiconductors' product specifications.

**Translations** — A non-English (translated) version of a document, including the legal information in that document, is for reference only. The English version shall prevail in case of any discrepancy between the translated and English versions.

**Security** — Customer understands that all NXP products may be subject to unidentified vulnerabilities or may support established security standards or specifications with known limitations. Customer is responsible for the design and operation of its applications and products throughout their lifecycles to reduce the effect of these vulnerabilities on customer's applications and products. Customer's responsibility also extends to other open and/or proprietary technologies supported by NXP products for use in customer's applications. NXP accepts no liability for any vulnerability. Customer should regularly check security updates from NXP and follow up appropriately. Customer shall select products with security features that best meet rules, regulations, and standards of the intended application and make the ultimate design decisions regarding its products and is solely responsible for compliance with all legal, regulatory, and security related requirements concerning its products, regardless of any information or support that may be provided by NXP.

NXP has a Product Security Incident Response Team (PSIRT) (reachable at [PSIRT@nxp.com](mailto:PSIRT@nxp.com)) that manages the investigation, reporting, and solution release to security vulnerabilities of NXP products.

**NXP B.V.** — NXP B.V. is not an operating company and it does not distribute or sell products.

### **15.3 Trademarks**

Notice: All referenced brands, product names, service names, and trademarks are the property of their respective owners.

**NXP** — wordmark and logo are trademarks of NXP B.V.

**Amazon Web Services, AWS, the Powered by AWS logo, and FreeRTOS** — are trademarks of Amazon.com, Inc. or its affiliates.

### **Real-time Edge Yocto Project User Guide**

**AMBA, Arm, Arm7, Arm7TDMI, Arm9, Arm11, Artisan, big.LITTLE, Cordio, CoreLink, CoreSight, Cortex, DesignStart, DynamIQ, Jazelle, Keil, Mali, Mbed, Mbed Enabled, NEON, POP, RealView, SecurCore,** Socrates, Thumb, TrustZone, ULINK, ULINK2, ULINK-ME, ULINK-**PLUS, ULINKpro, μVision, Versatile** — are trademarks and/or registered trademarks of Arm Limited (or its subsidiaries or affiliates) in the US and/or elsewhere. The related technology may be protected by any or all of patents, copyrights, designs and trade secrets. All rights reserved.

**i.MX** — is a trademark of NXP B.V. **Layerscape** — is a trademark of NXP B.V. **QorIQ** — is a trademark of NXP B.V.

**Real-time Edge Yocto Project User Guide**

### **Contents**

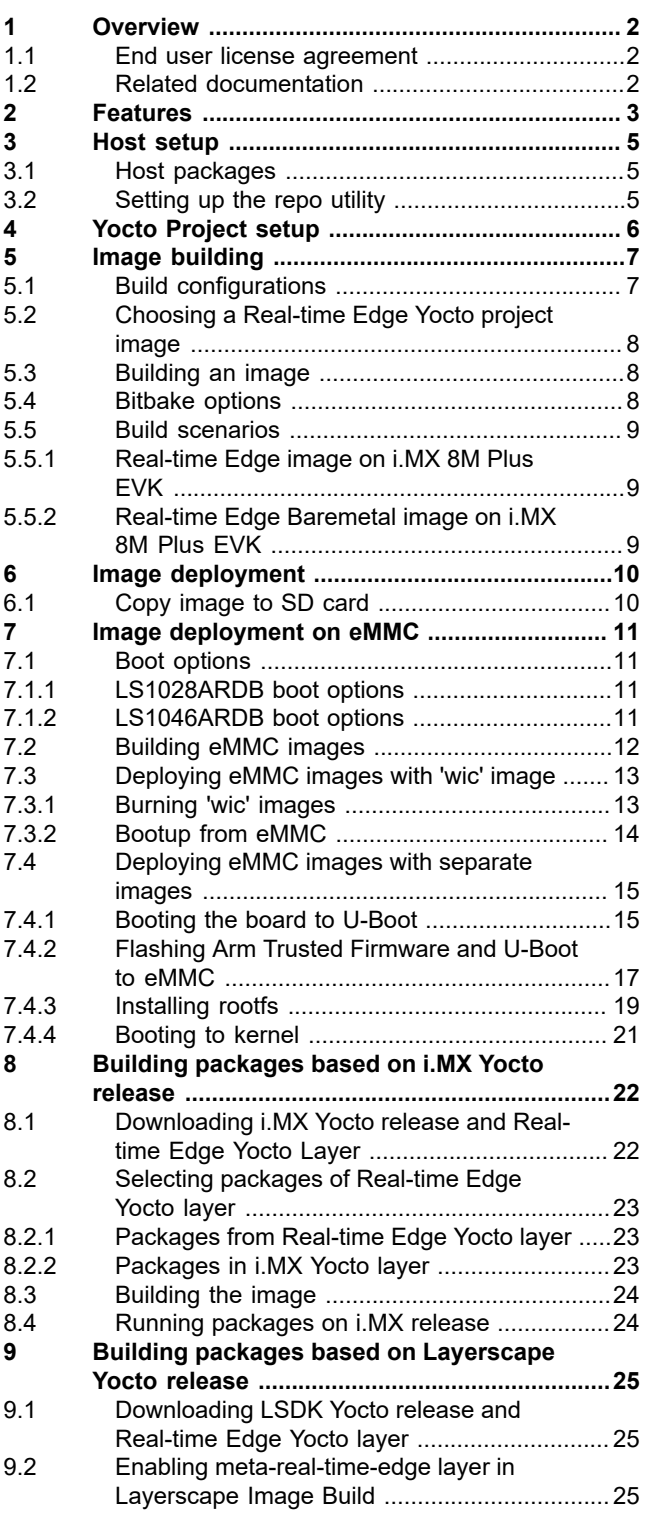

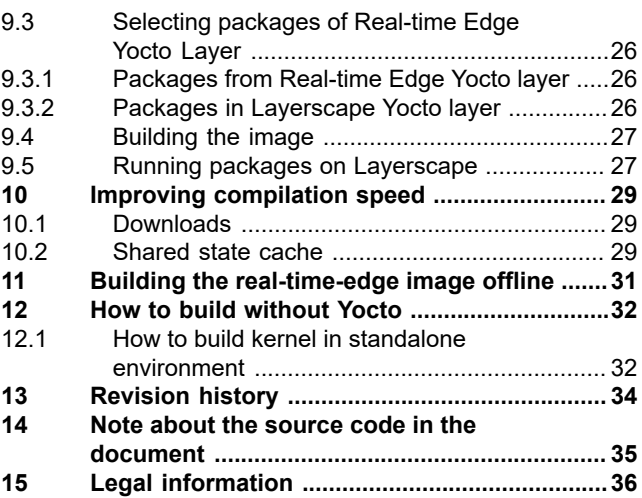

Please be aware that important notices concerning this document and the product(s) described herein, have been included in section 'Legal information'.

#### **© 2023 NXP B.V. All rights reserved.**

For more information, please visit: http://www.nxp.com